## 直接お電話で予約する方法 (施設健診/対象コース:①·2·3·4)

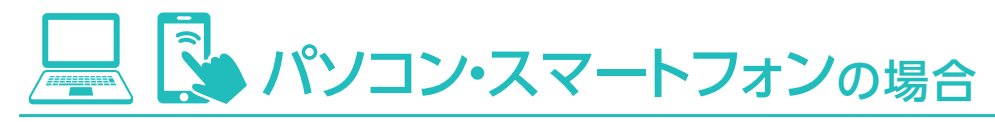

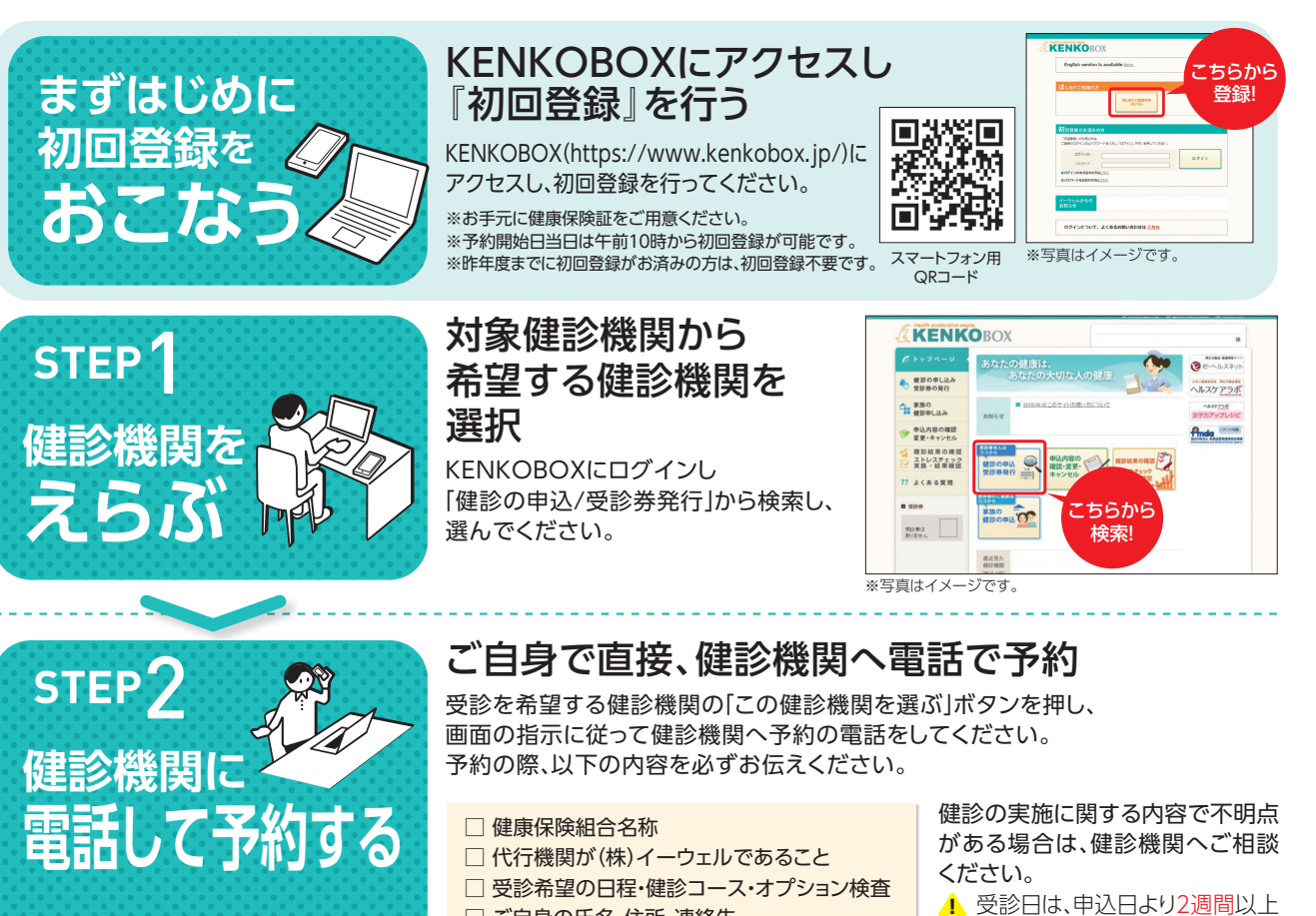

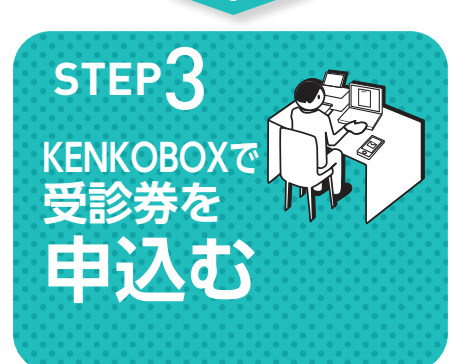

## KENKOBOXで(株)イーウェルへ受診券発行を依頼する

※電話予約後3日以内に

□ ご自身の氏名・住所・連絡先

●KENKOBOXにログインし、手続きを行ってください。 2手続き後、1週間以内に(株)イーウェルから 「受診券発行完了メール」が届きます。

■パソコンの場合/KENKOBOXにログインし、 受診券ファイルを印刷してください。 ※受診券が印刷できない場合は、受診券に記載の 予約番号を健診機関窓口でお伝えください。 ■スマートフォンの場合/「受診券発行完了メール」がそのまま当日 必要となります。大切に保管してください。 ※スマートフォンの場合、紙の受診券は発行されません。

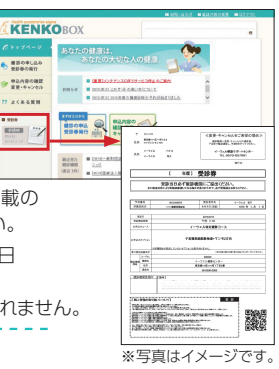

先の日程で予約してください。

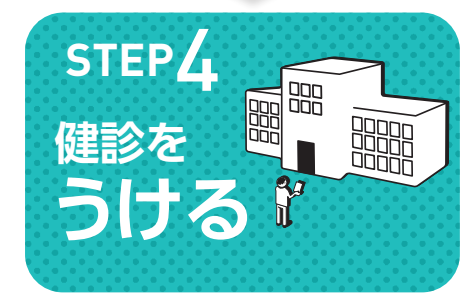

## 健診を受ける

●受診当日、以下のものを持参し、受診してください。

- □ 受診券または受診券に記載の予約番号(※) □ 自己負担金(窓口支払が発生する場合)
- □ 健康保険証
- □ 検体容器 (健診機関から届いた場合)

❷健診結果は、健診機関から届きます。

▲ (※)スマートフォンの場合、受診券 の代わりに「受診券発行完了 メールIに記載の予約番号を健 診機関窓口でお伝えください。

## 受診の予約取次を依頼する方法

(施設健診/対象コース:①·2·3·4)

https://www.kenkobox.jp/

検索

**KENKOBOX** 

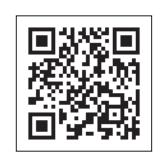

健診回登<br>の二

盖録方法 )種類

 $\ddot{\phantom{a}}$ 

検

査

項

盲

健診概要診

予約〜申込まで

施設

健診

変更・キャンセル方法

巡

一回健診

健診概要

変更・キャンセル方法

よくあるお問合せ

よくあるお問合せ

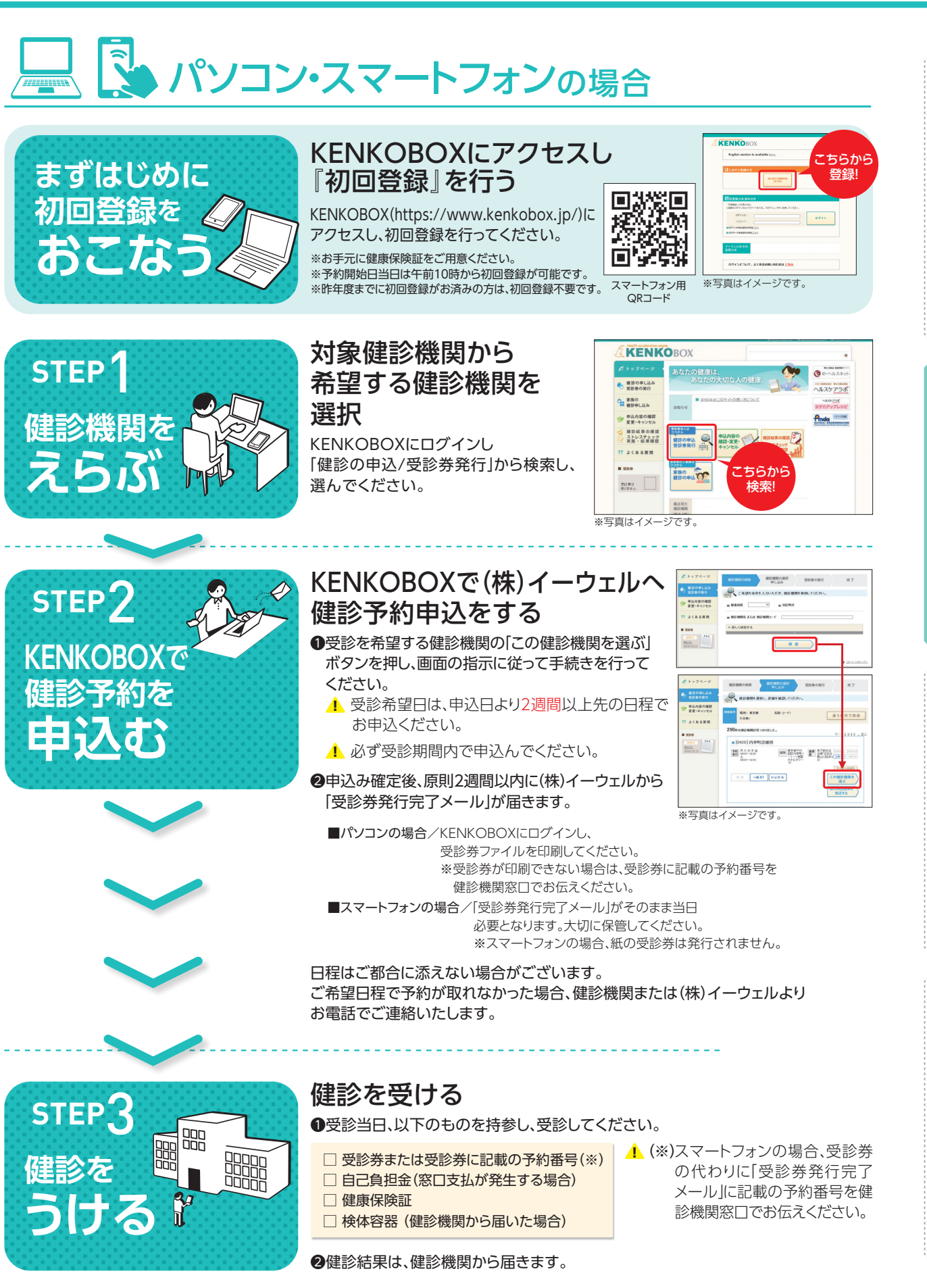

8